# **How to upgrade Windows 10 v1809 to v1903 using Servicing Plan**

In this exercise, I will show you how to create a Servicing Plan and deploy feature update of Windows 10 v1903 to all workstations running Windows 10 v1703 and above.

Below screen shot shows the feature update v1903 that is made available within Windows 10 Servicing. I have highlighted English US x64 Business edition.

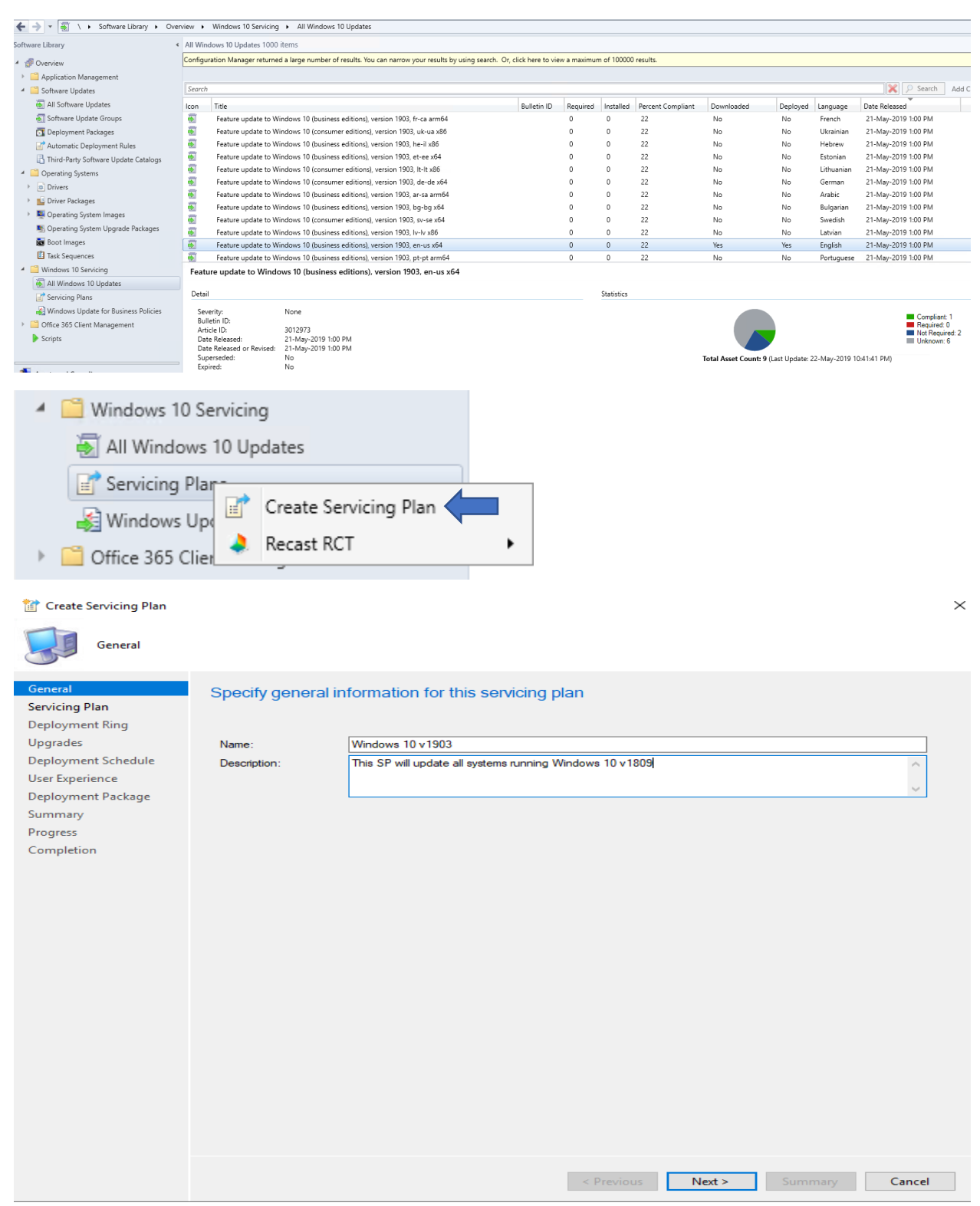

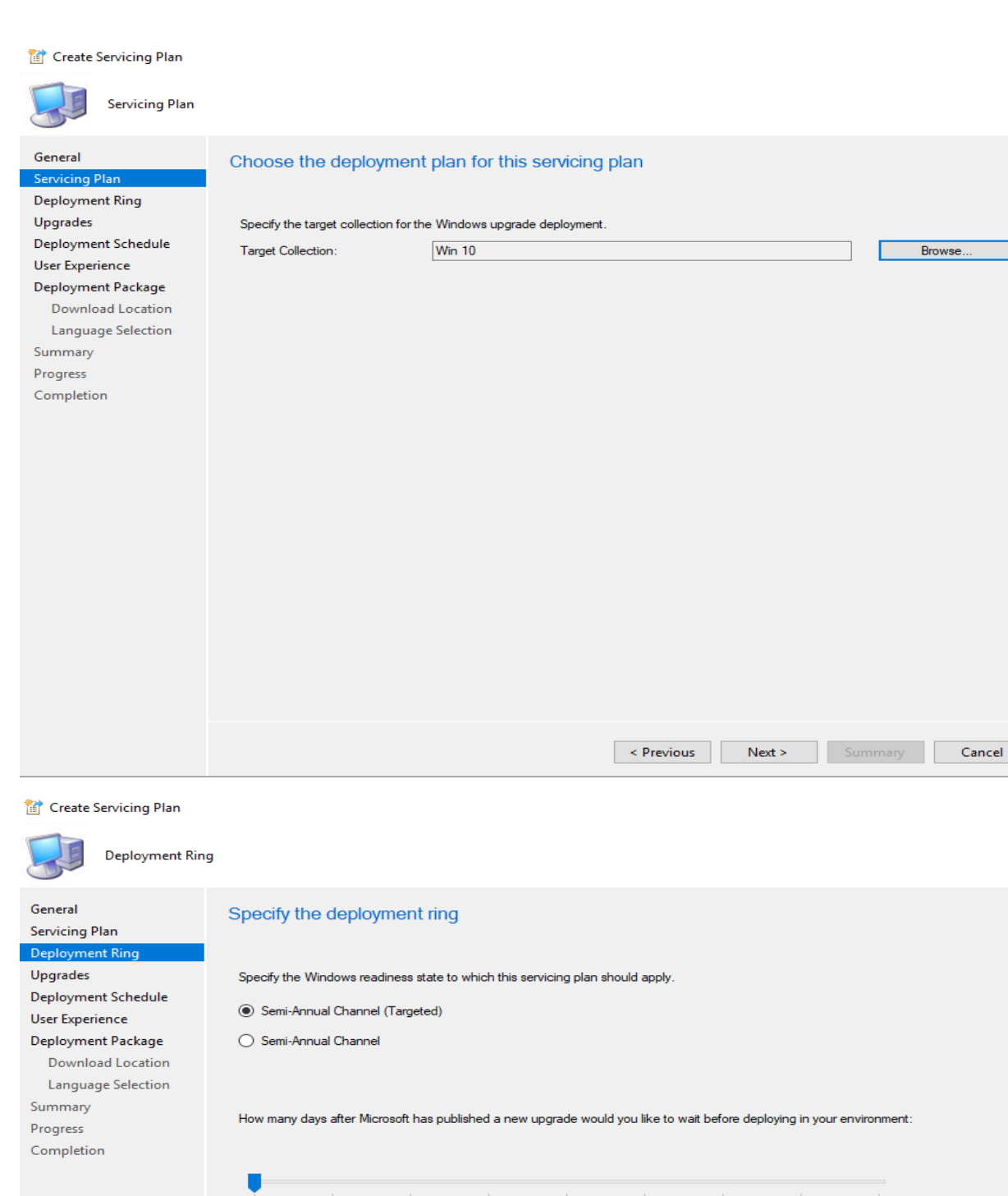

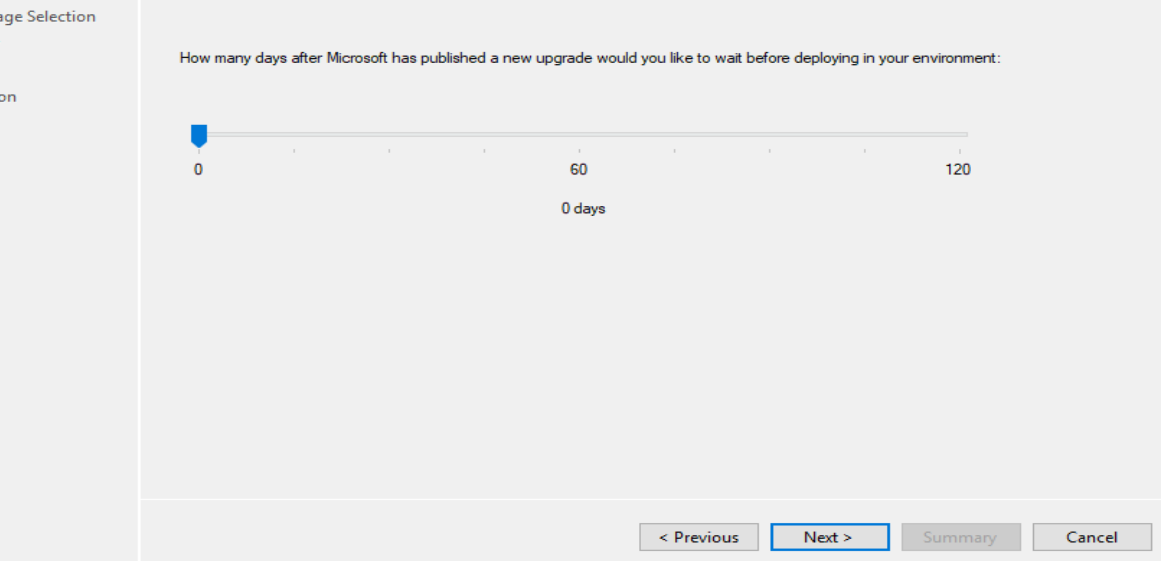

 $\rightarrow$ 

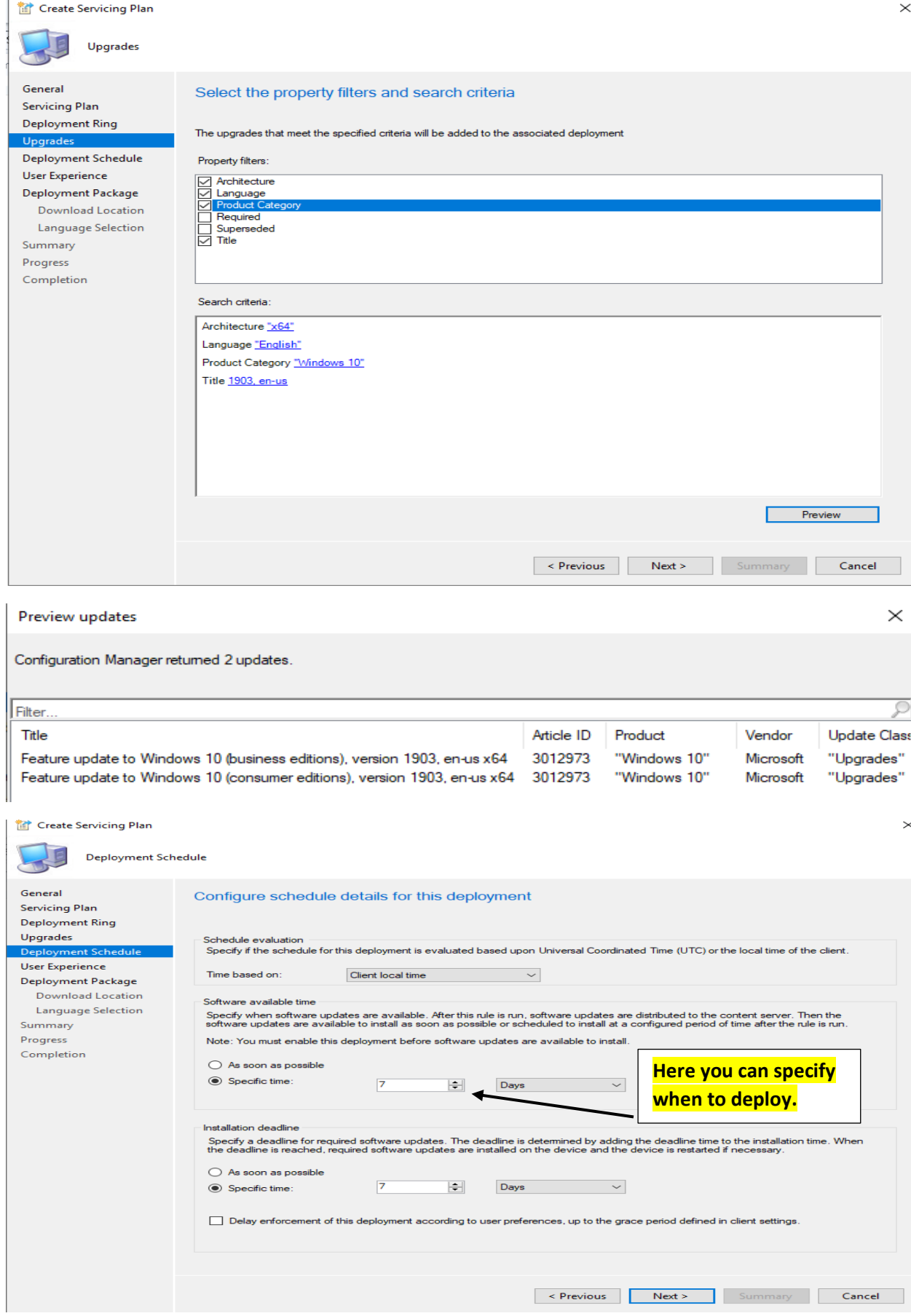

### Create Servicing Plan

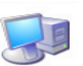

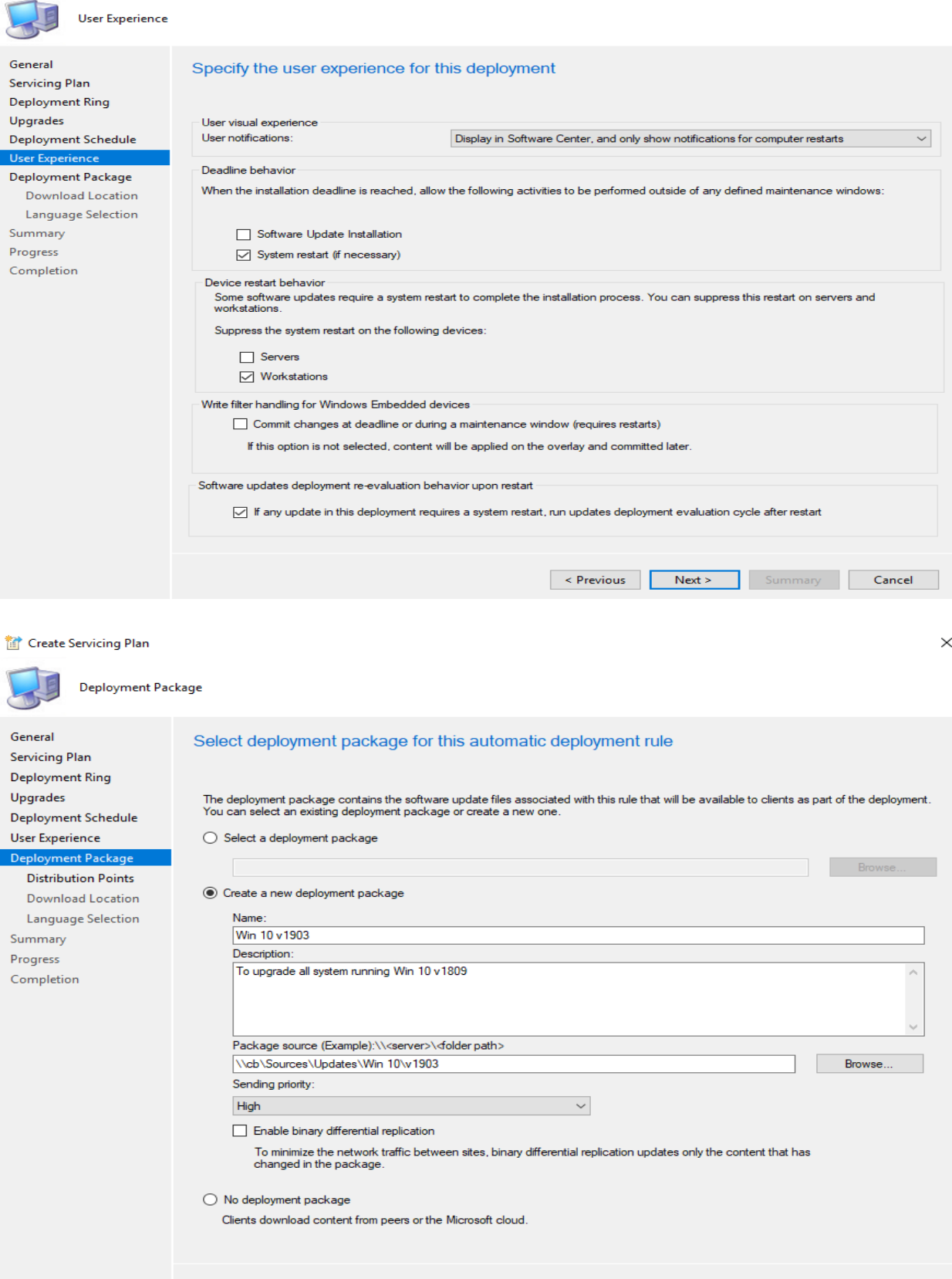

**Example Summary** Cancel

 $\times$ 

#### Create Servicing Plan

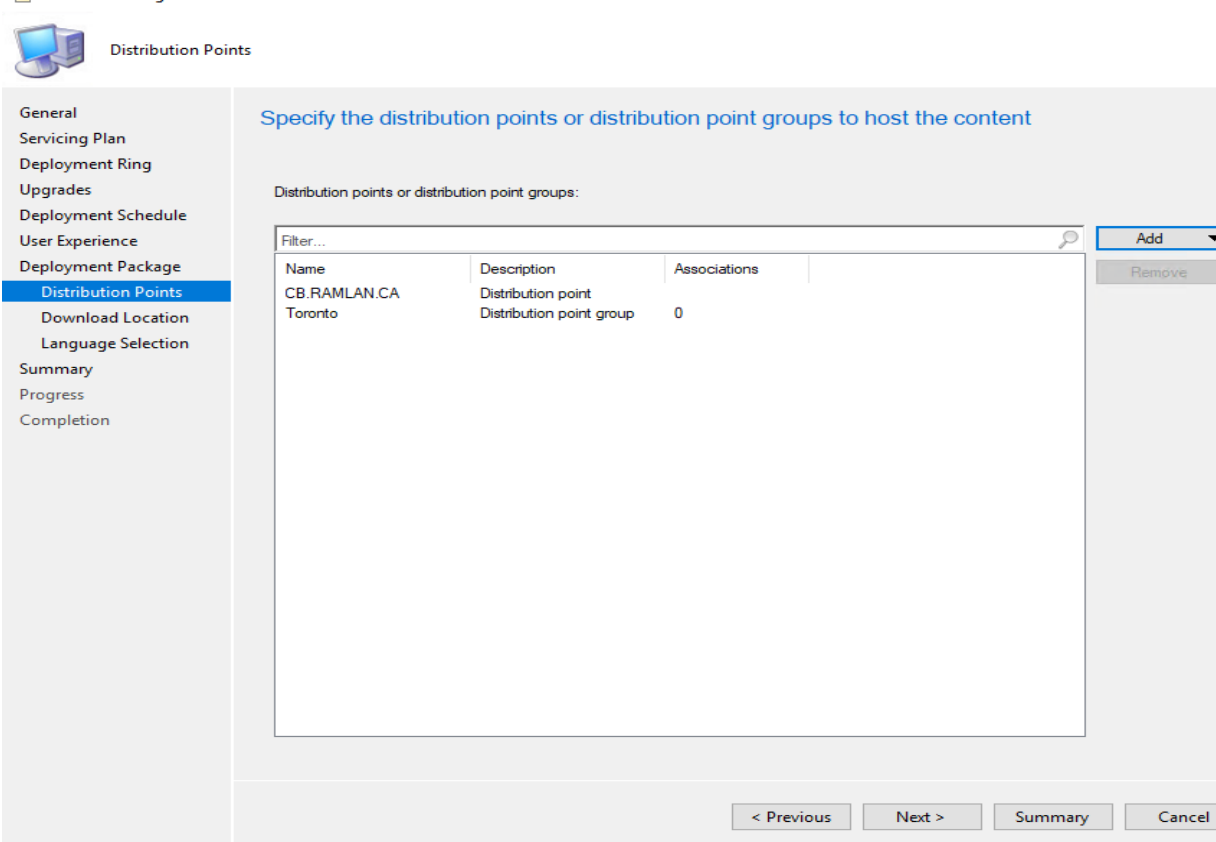

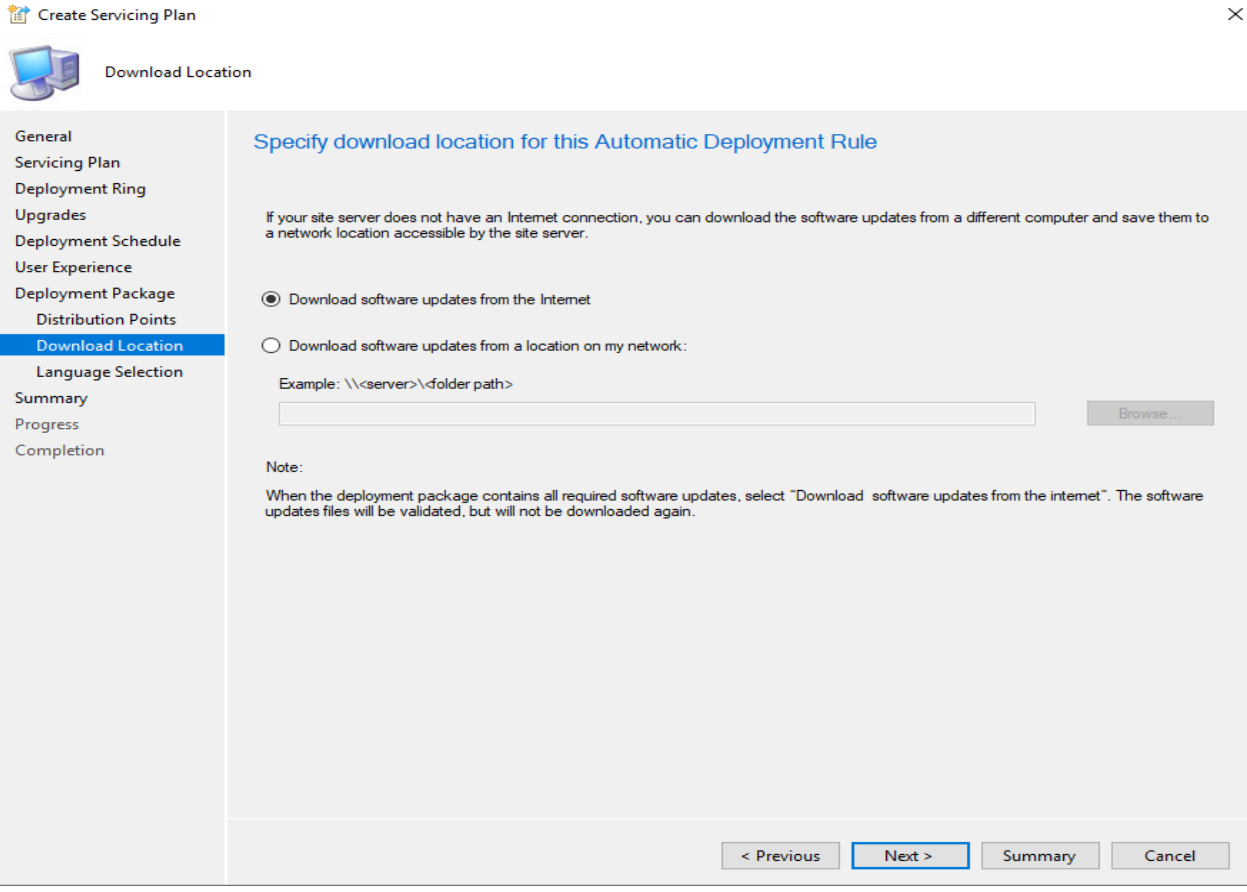

tat Create Servicing Plan

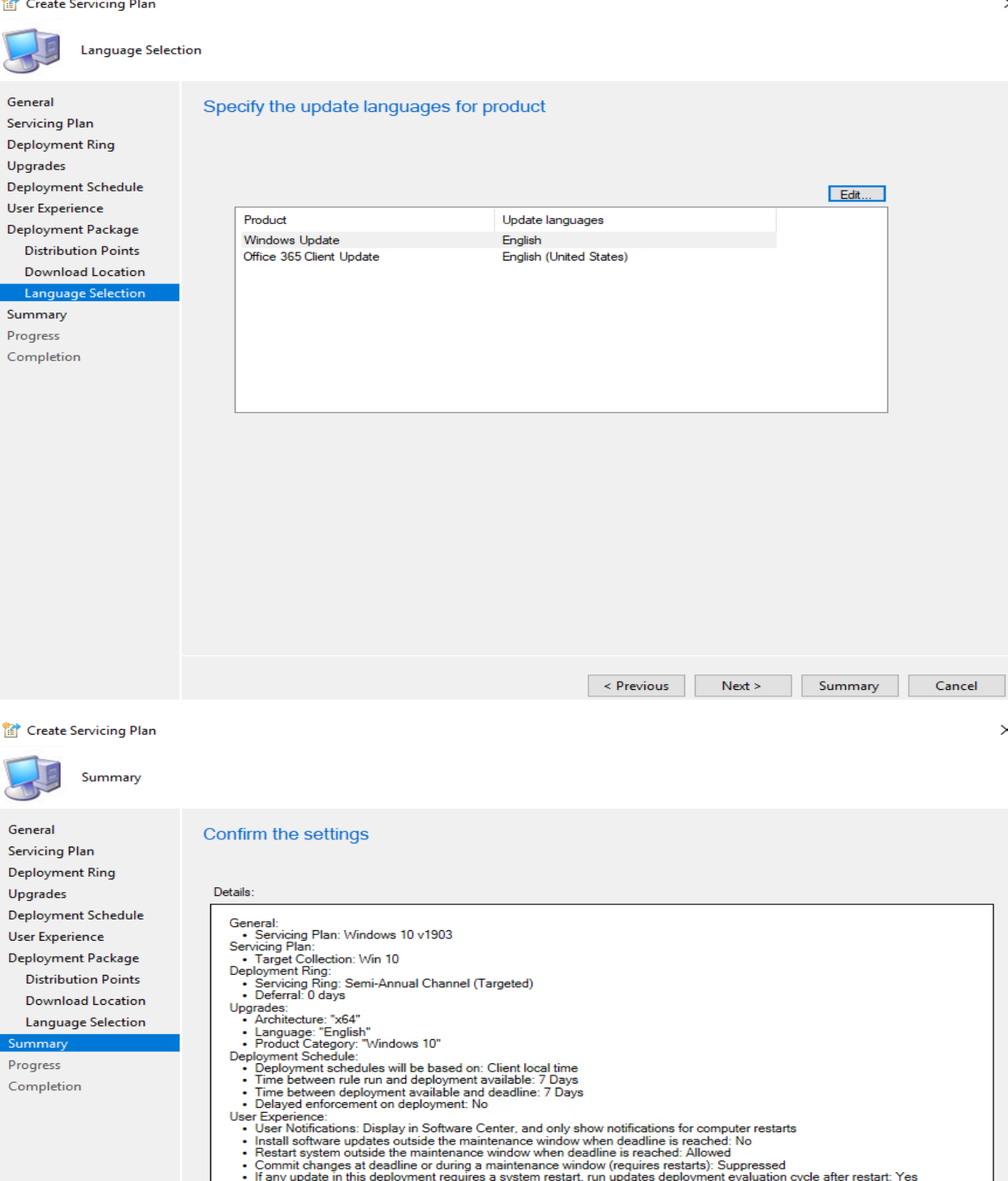

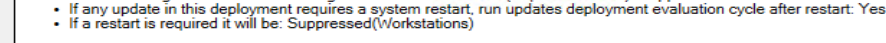

**Package**<br>
The software updates will be placed in a new package:<br>  $\cdot$  Win 10 v1903<br>
Content (2):<br>  $\cdot$  CB RAMLAN.CA<br>  $\cdot$  Toronto

- 
- 

- Loronio<br>Download Location:<br>- Download software updates from the Internet

To change these settings, click Previous. To apply the settings, click Next.

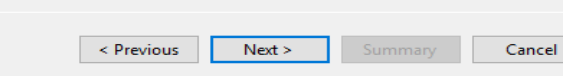

## Create Servicing Plan

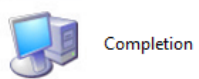

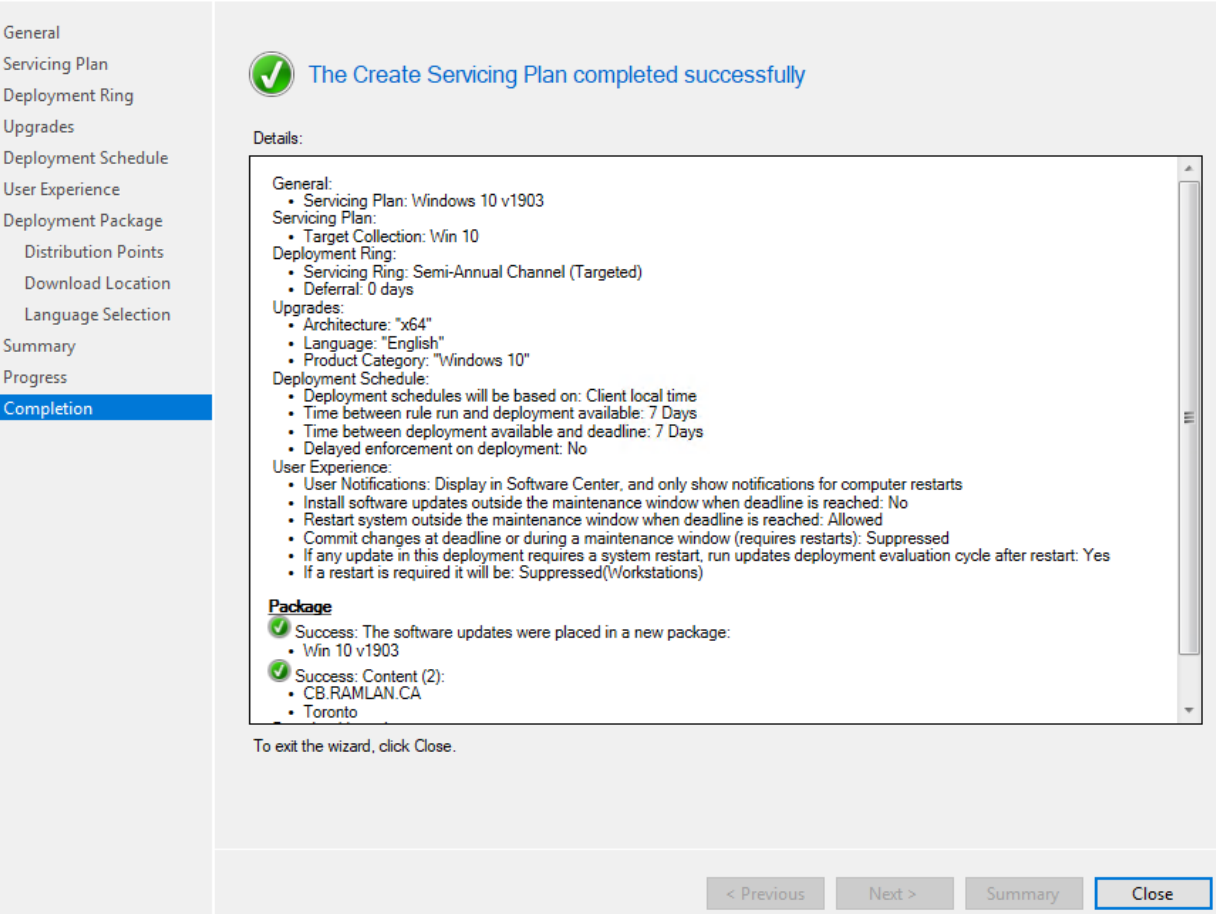

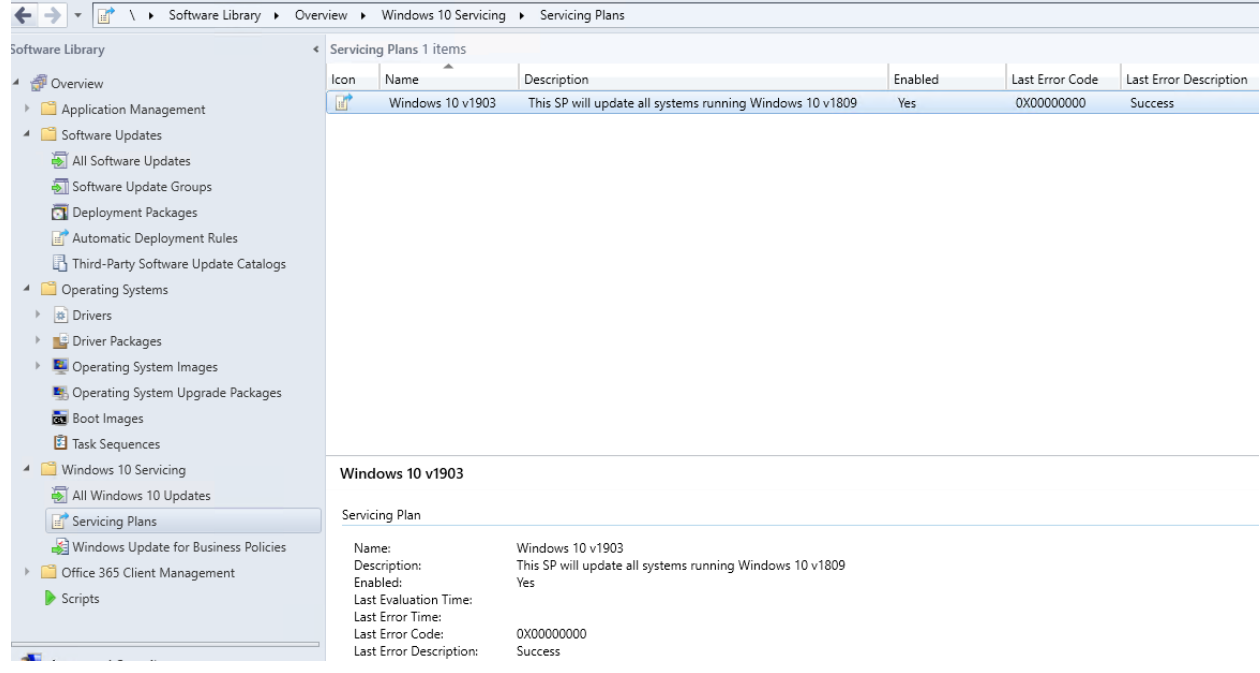

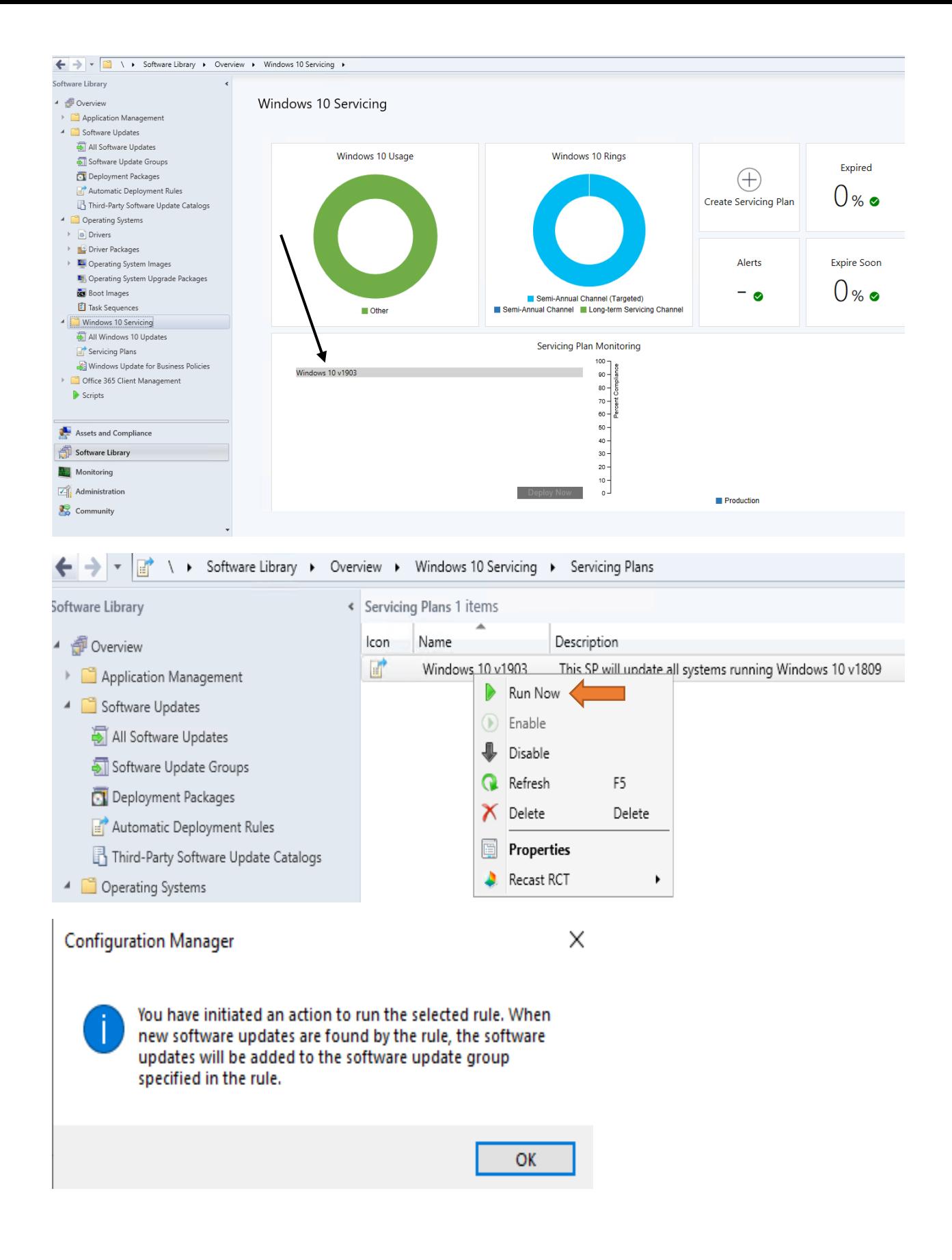

Now we wait for feature update package to download from Internet and then we can distribute and test the deployment to Win 10 collection.

+ CB > OS (C:) > Sources > Updates > Win 10 > v1903 >

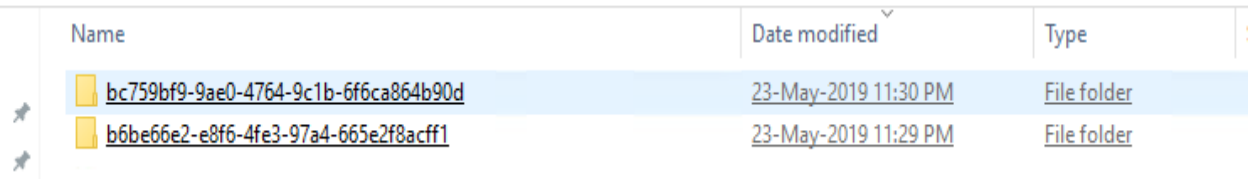

> CB > OS (C:) > Sources > Updates > Win 10 > v1903 > bc759bf9-9ae0-4764-9c1b-6f6ca864b90d

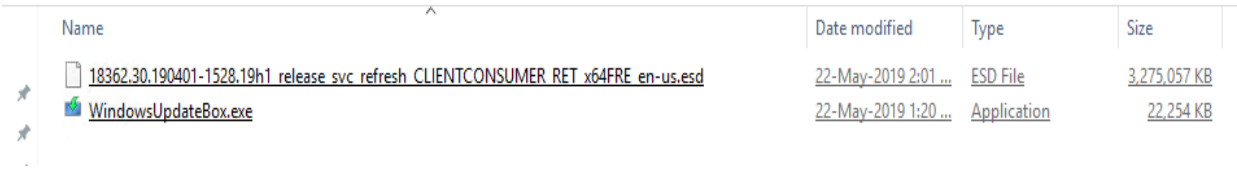

CB > OS (C:) > Sources > Updates > Win 10 > v1903 > b6be66e2-e8f6-4fe3-97a4-665e2f8acff1

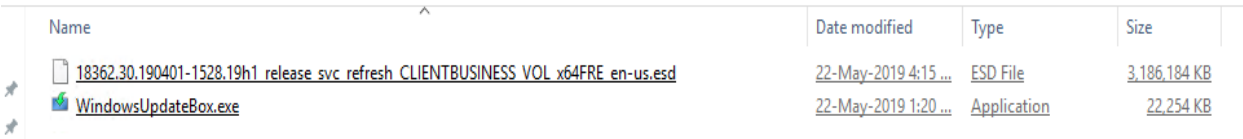

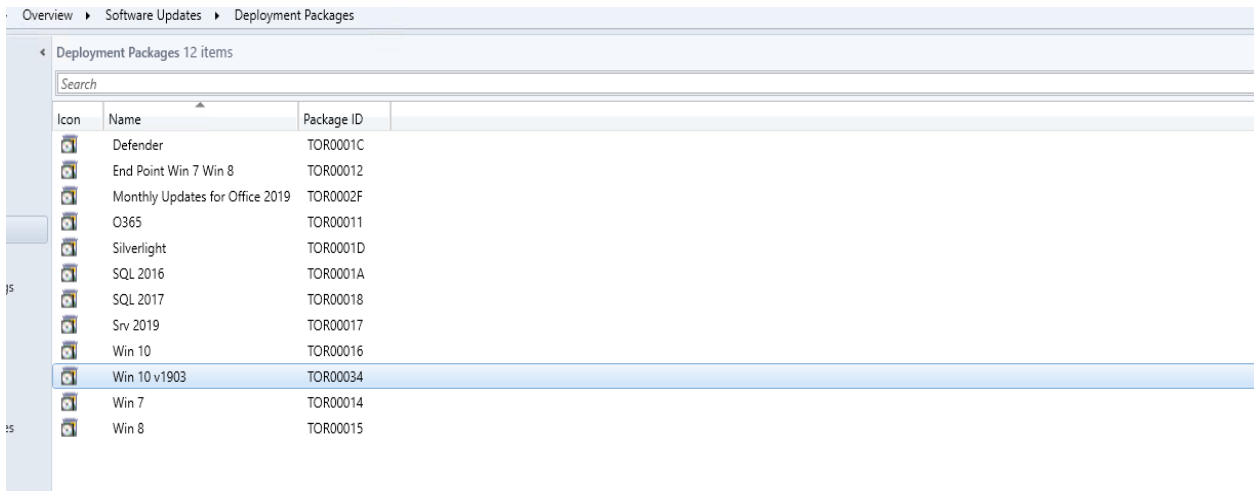

### Win 10 v1903

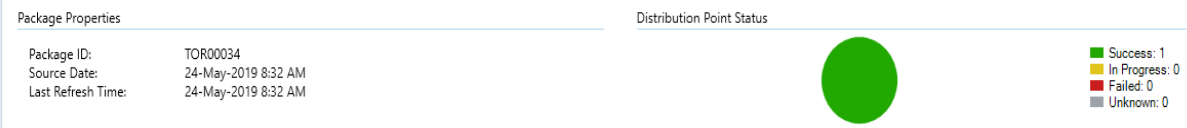

1 Targeted (Last Update: 24-May-2019 8:32 AM)

In order to test this on a virtual machine, I created a virtual machine (TESTV1809). This w/s is running Windows 10 v1809.

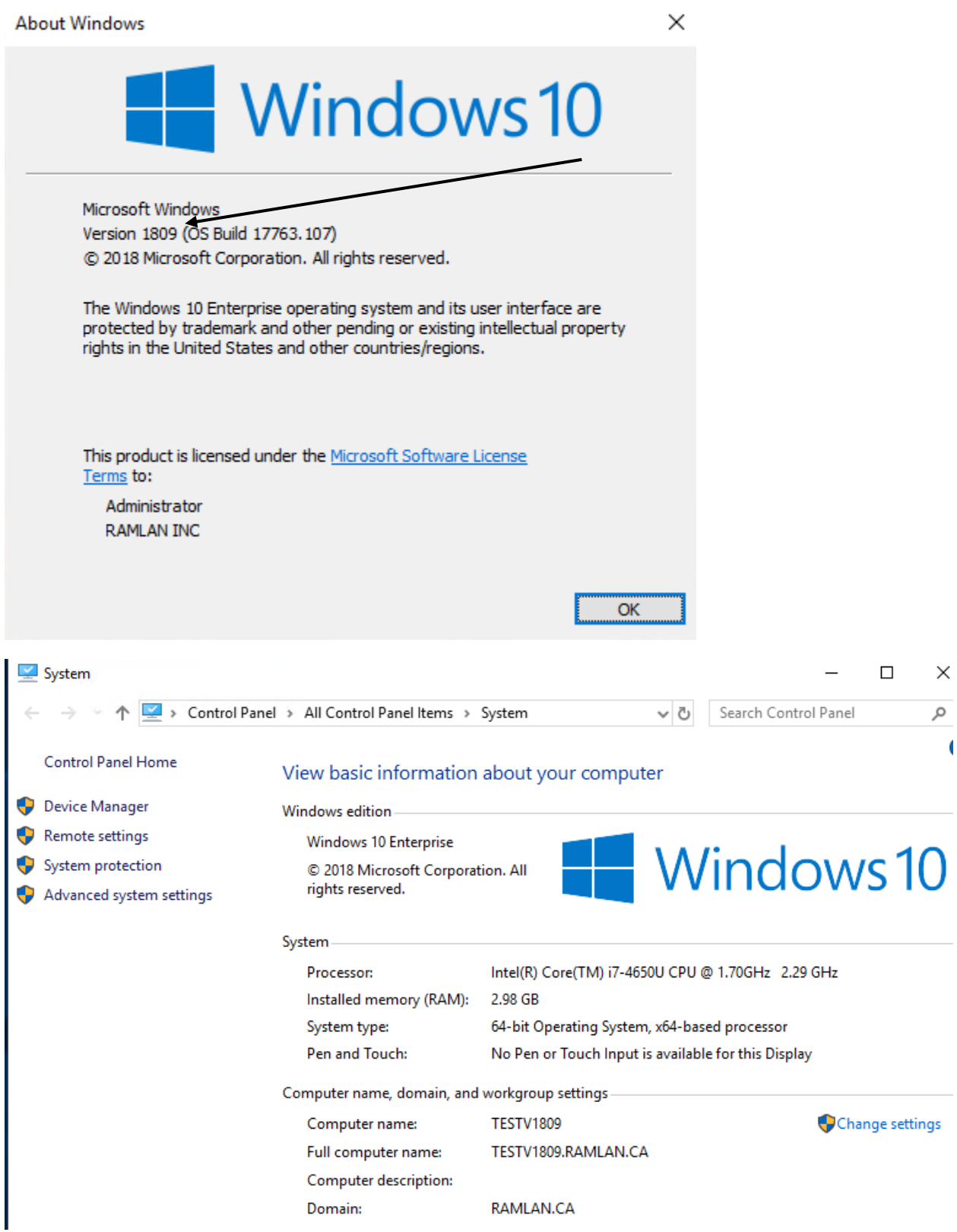

I will be installing v1903 feature update based on the servicing plan we created before. Click these Actions for feature update to show up in Software Center.

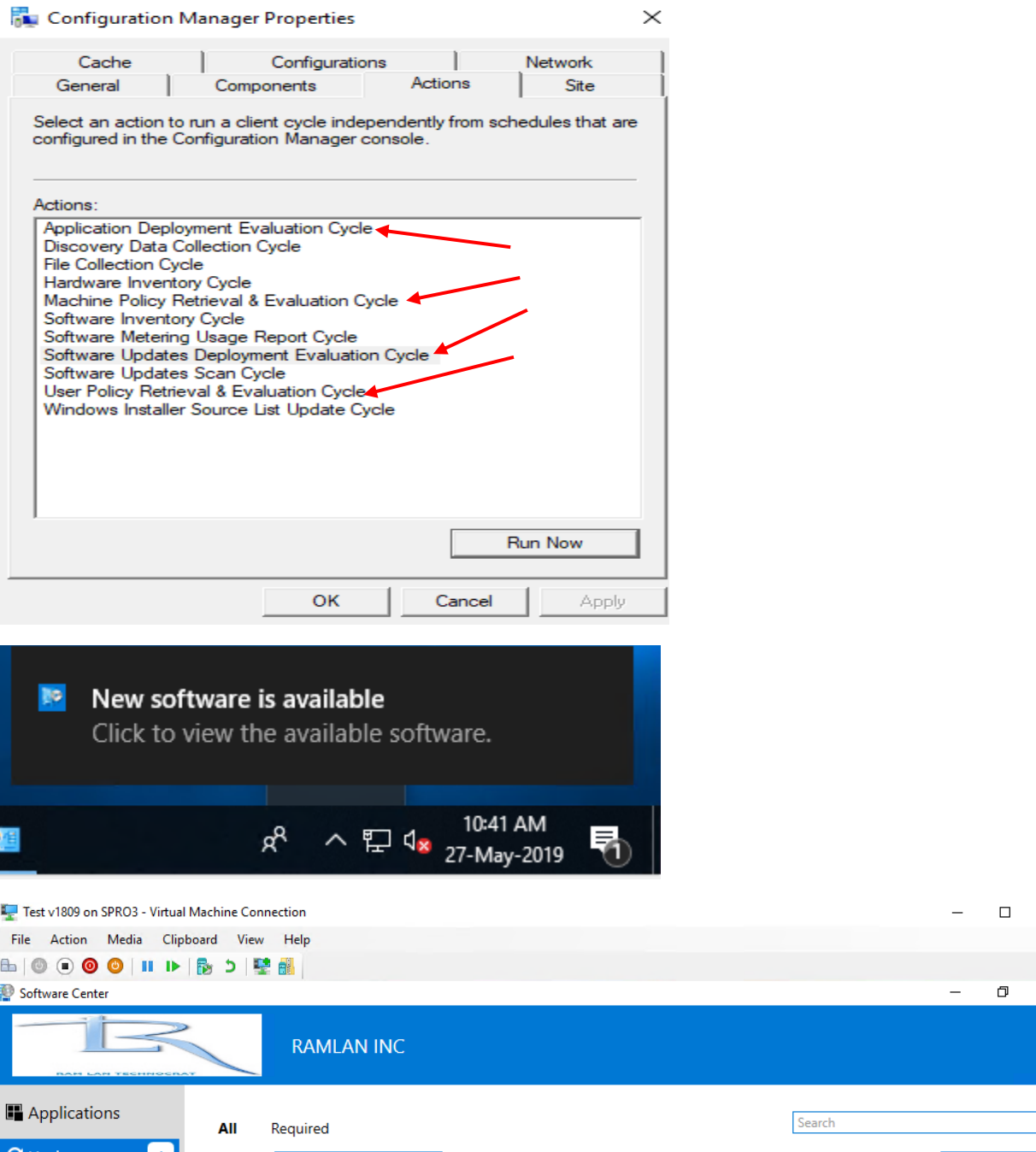

 $\overline{\mathsf{q}}$  $\boldsymbol{\mathcal{C}}$  Updates  $\blacksquare$ Sort by:  $\boxed{\mathsf{Application\ name: A\ to \ Z\ \ \ast}}$ **Install All 己** Operating Systems ≨ **Name** Publisher **Status**  $\blacktriangleright$  Installation status Feature update to Windows 10 (business editions), version 1903, en-us Microsoft Available x64 50 Device compliance  $\clubsuit$  Options **B** Personal

 $\times$ 

 $\overline{x}$ 

**I started feature update at 351AM 28th May. It finished at 530AM 28th May. So, have patience…**

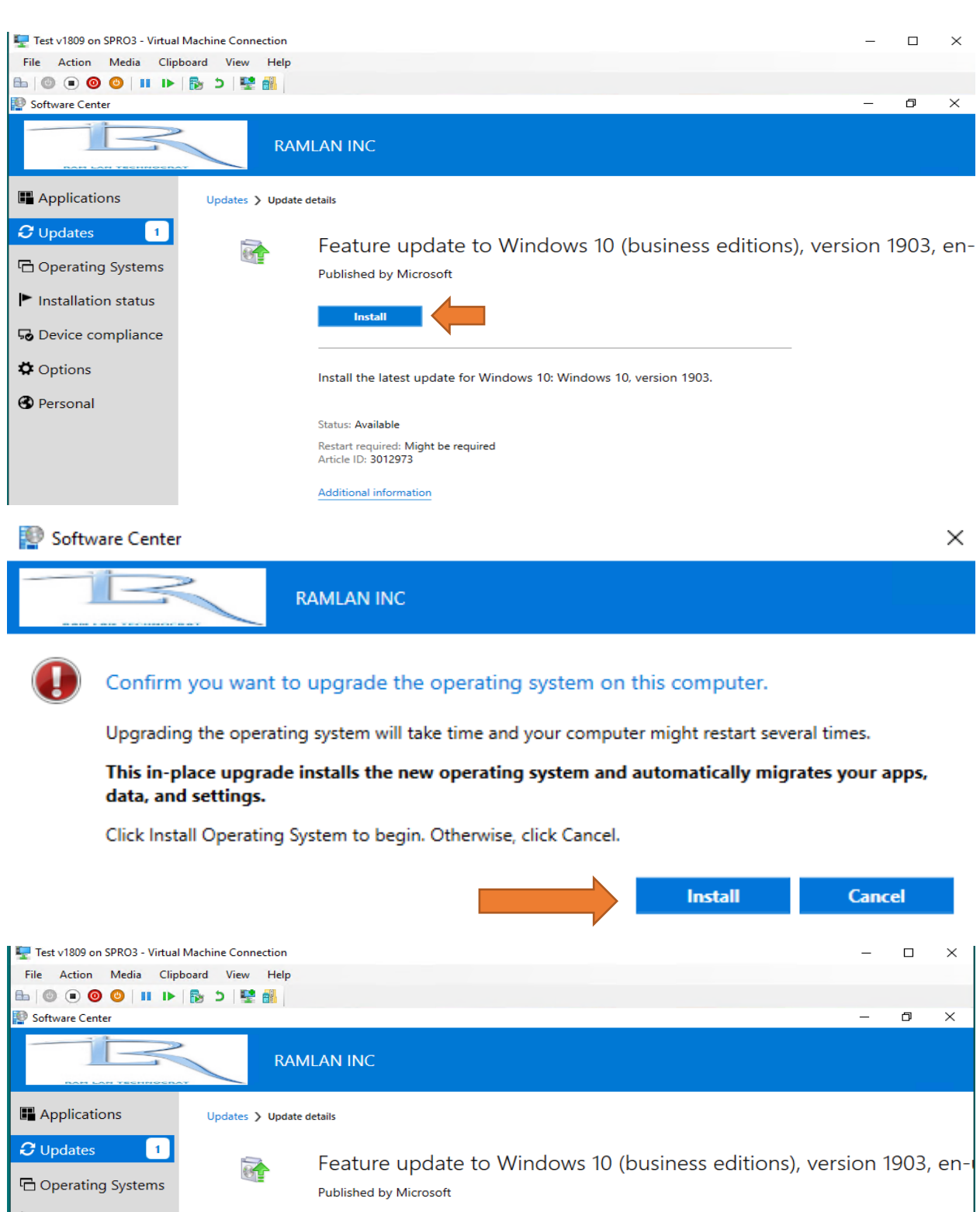

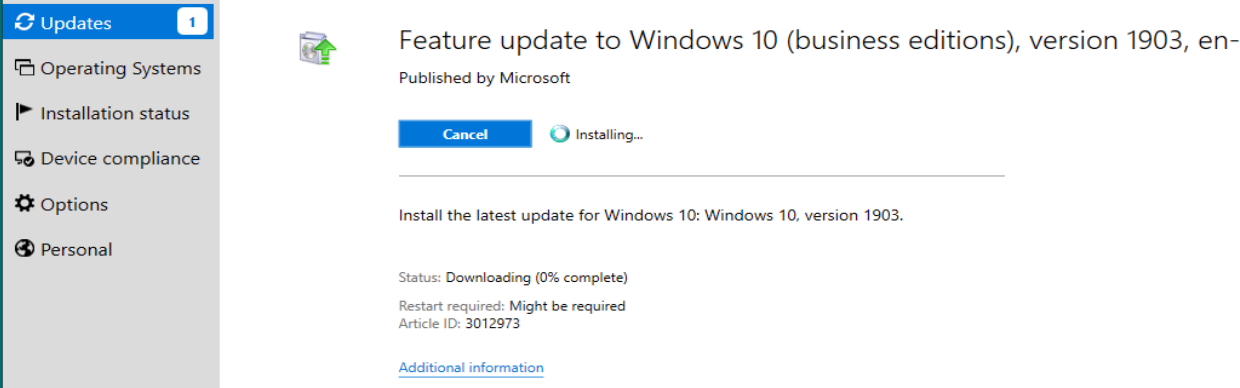

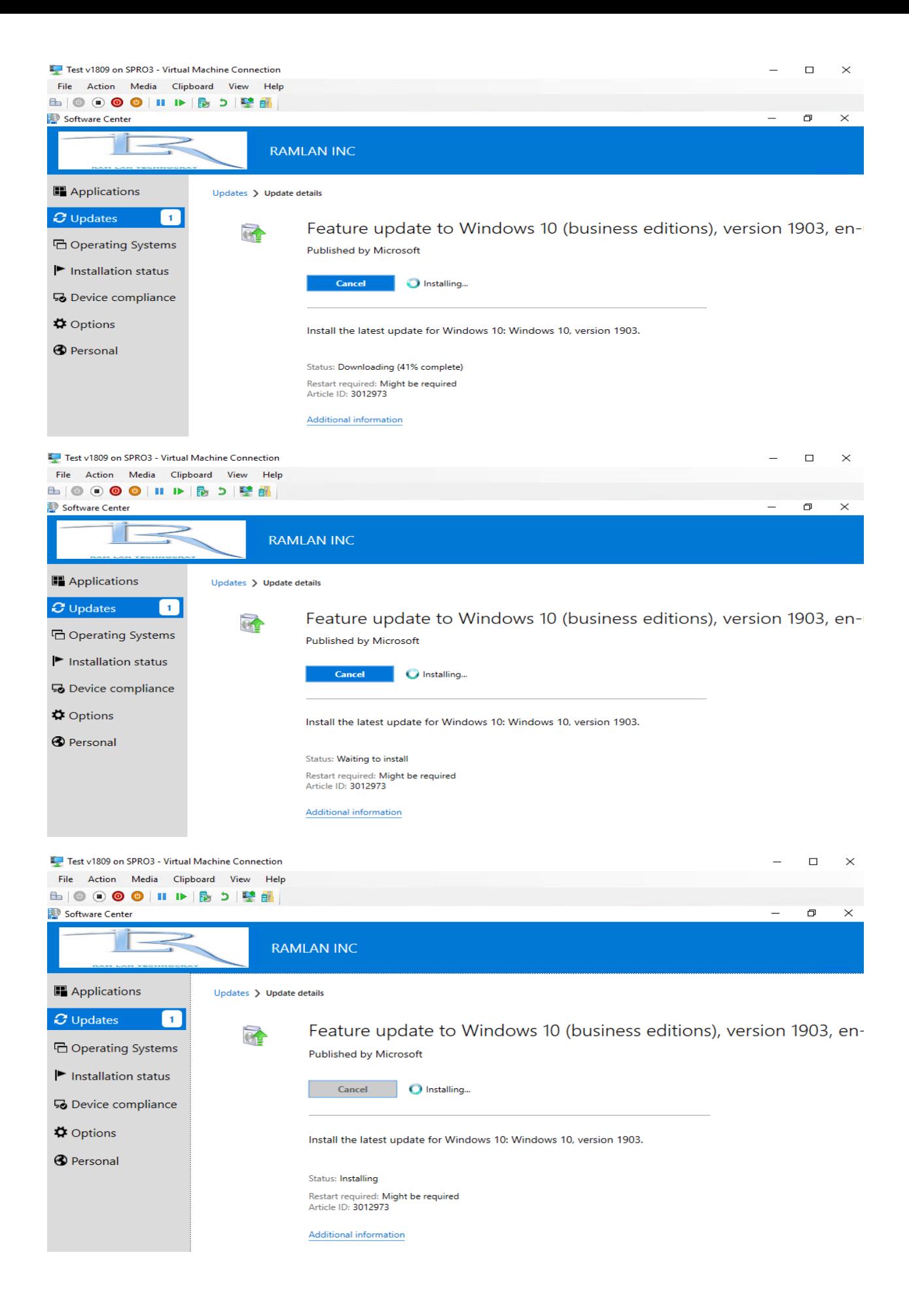

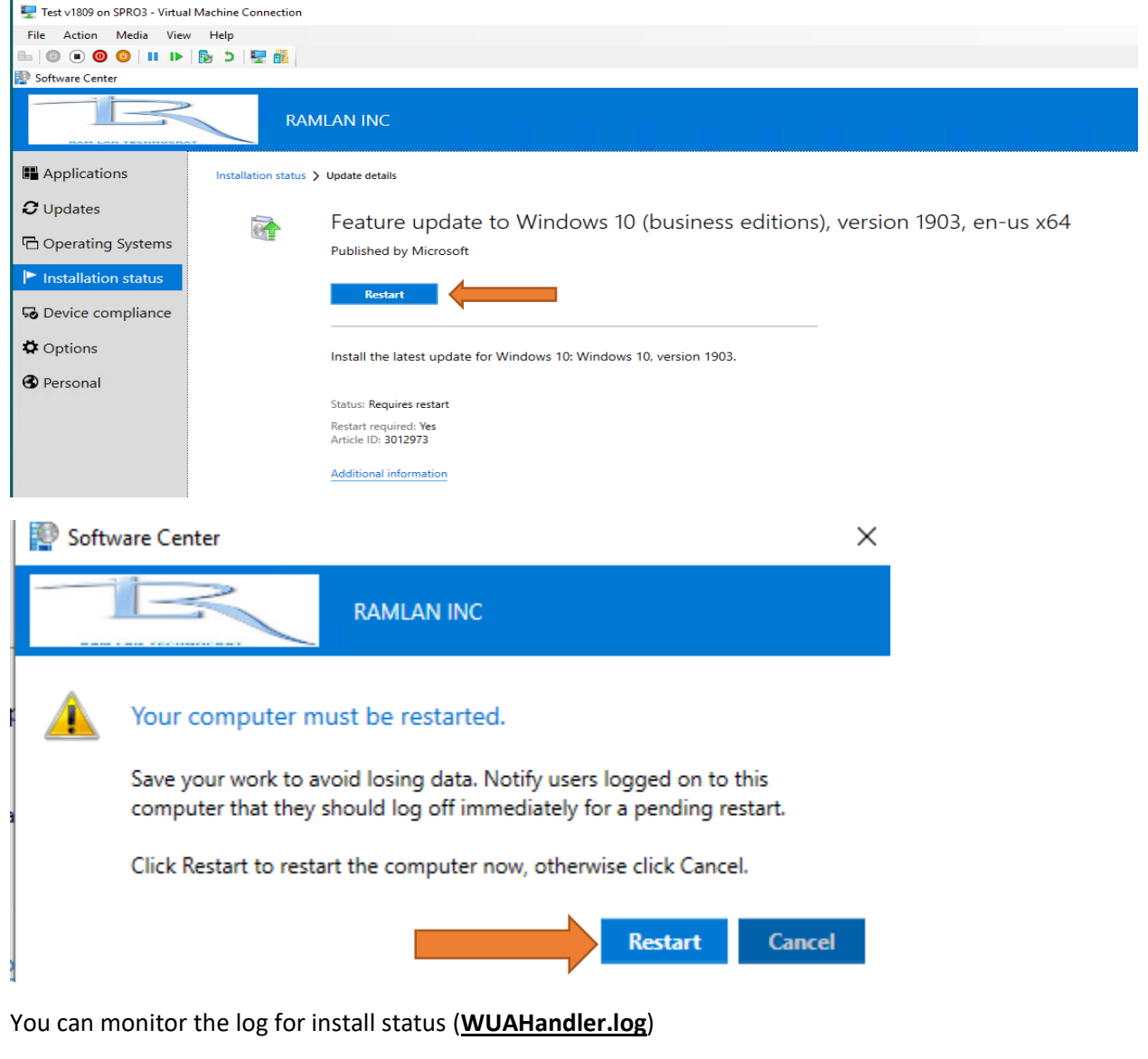

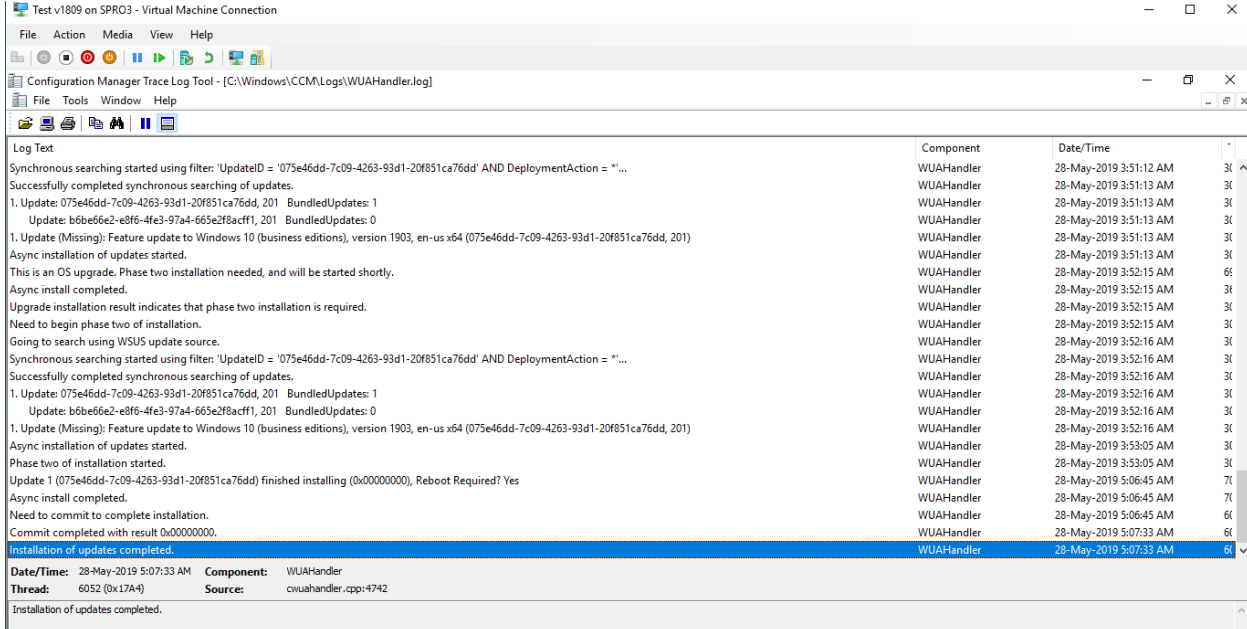

After you restart you will see the following.

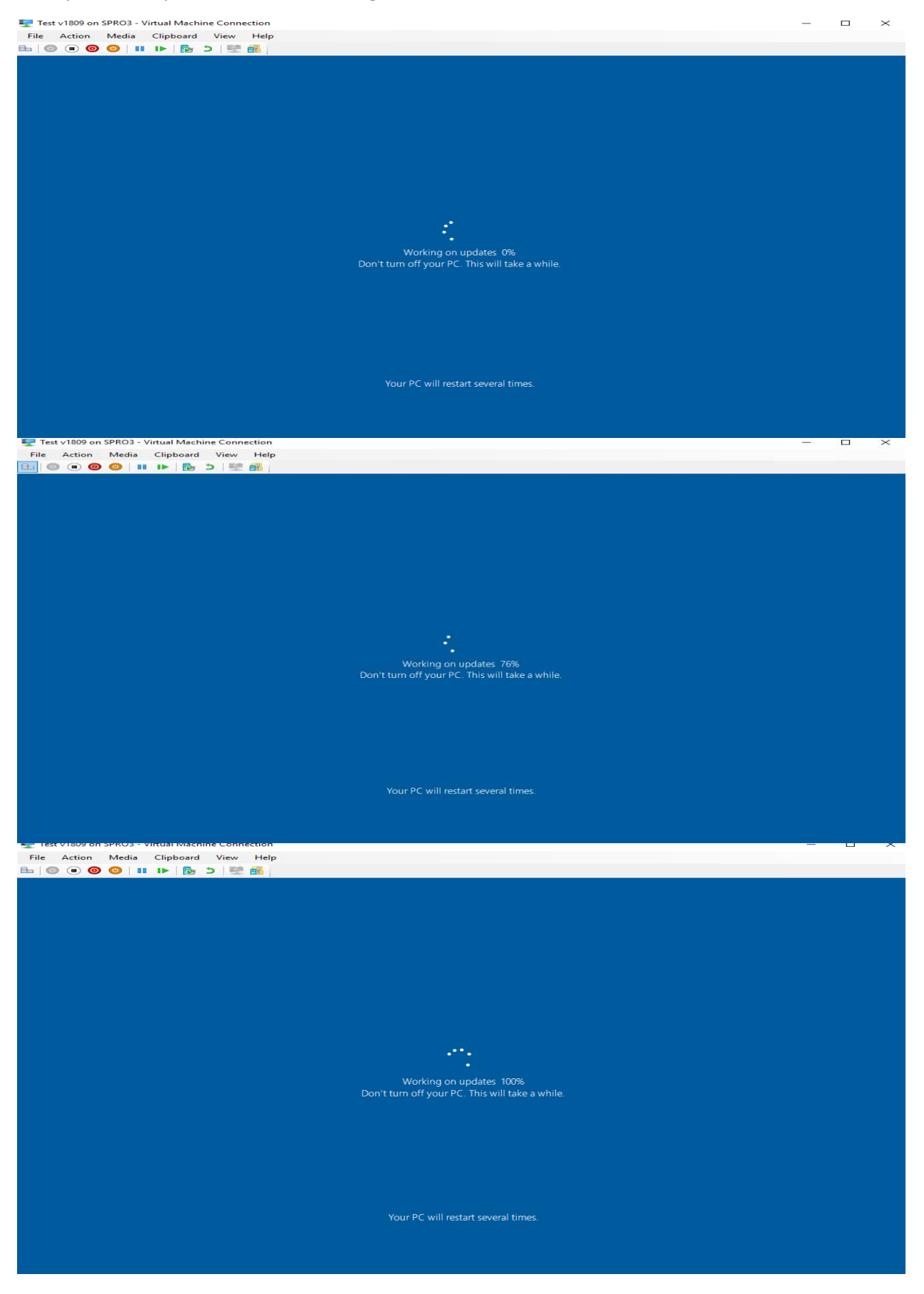

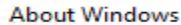

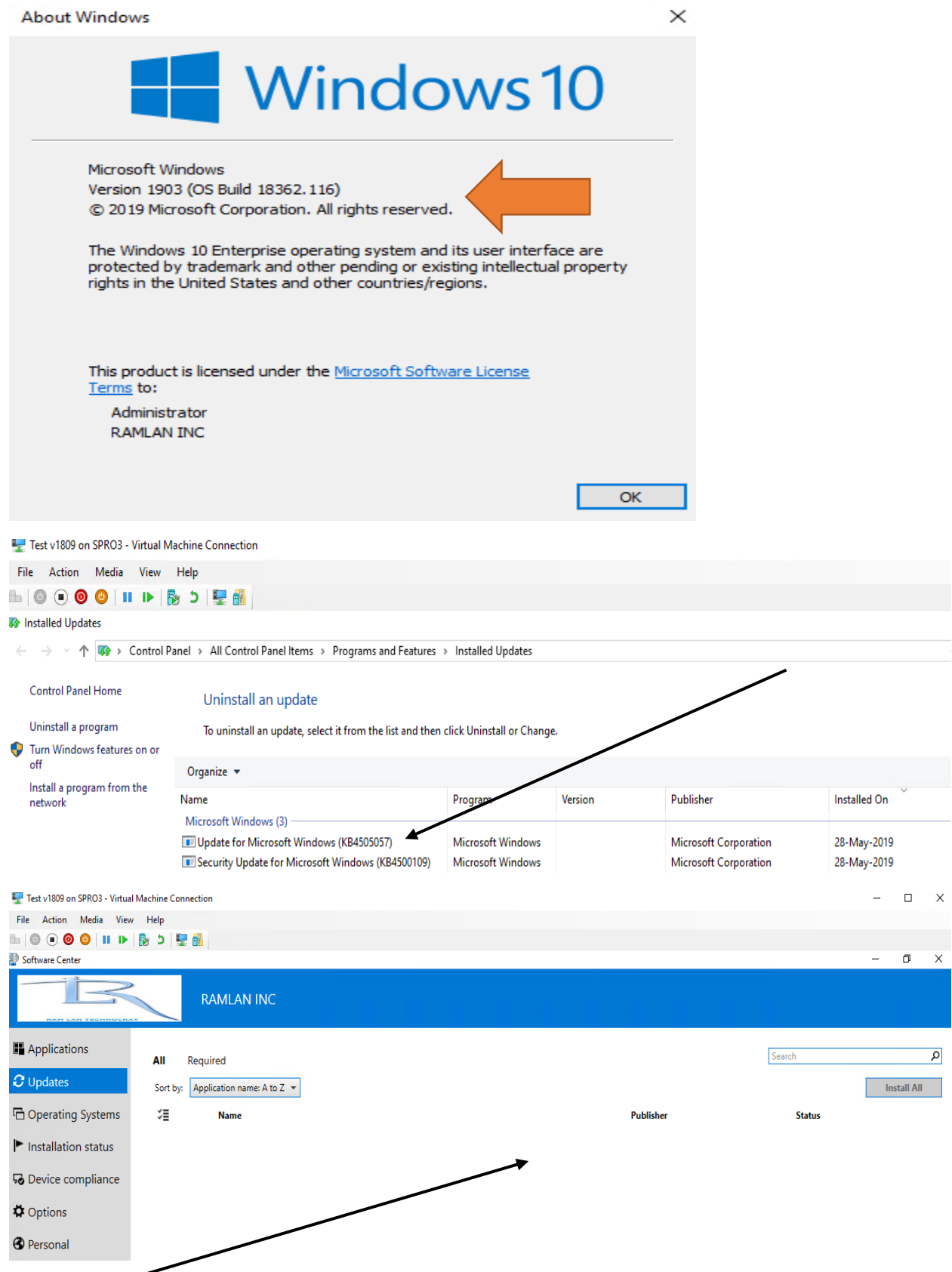

See above there are no pending updates to be installed after we installed v1903 feature update.

Before you create Operating System Upgrade TS or Servicing Plan - make a note of the following:

- 1. Current Branch should be CB1902
- 2. Current Windows 10 version should be at least v1703
- 3. ADK should be 1903

6.

- 4. The feature update v1903 takes about 90 minutes to install. So, plan your prod deploy
- 5. You will have to enable this in Software Update point

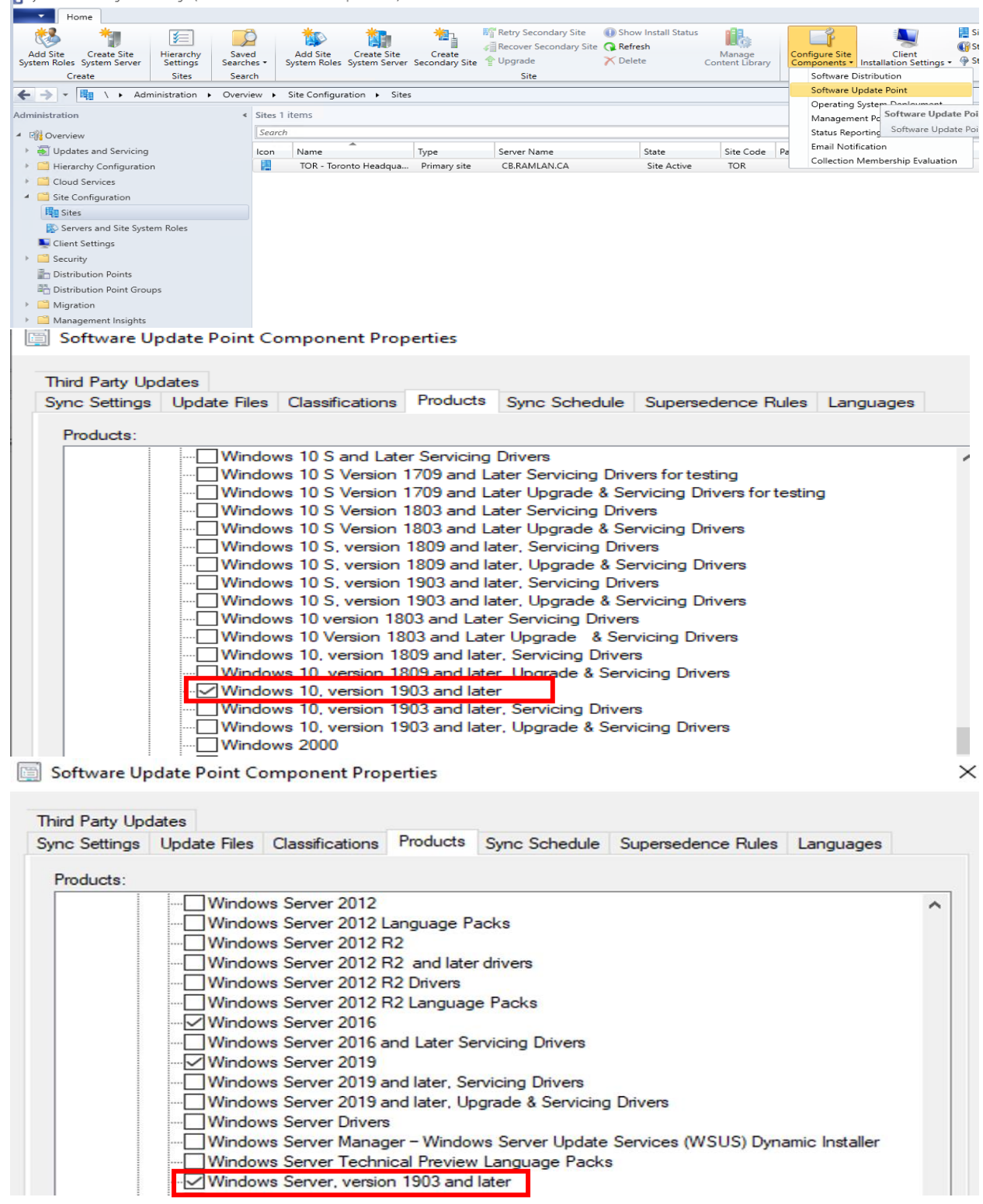

## 7. Set the max run time for feature update to 180 minutes to be on the safe side

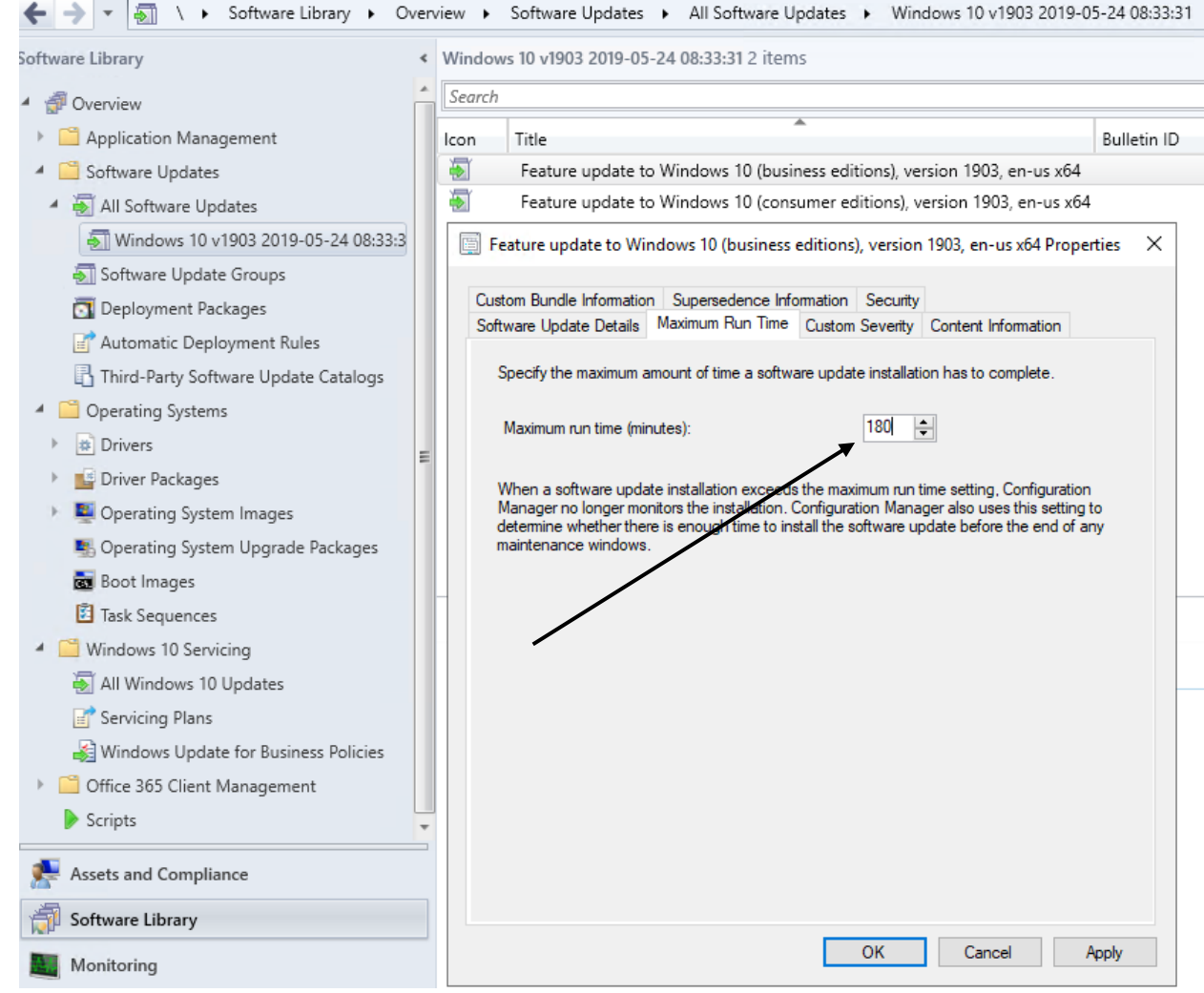

This concludes the whole process of creating and deploying servicing plan for feature update v1903.

Thanks

**Ram Lan 28th May 2019**